## **.Wav
Sound
Compressions
Using
Maple**

This
project
used
Maple
to
compress
.wav
files
of
various
instrument
notes
to
see
the effects
compressions
had
on
those
notes.

What is compression? Compression is a method used to decrease data file sizes in order to
save
storage
space
or
time
it
takes
to
save
and
open
such
data.
Compression
can
be implemented on a variety of digital data including text files, images, and music. In text file compressions,
the
process
can
decrease
its
data
size
by
up
to
50%
by
inserting
a
character that identifies patterns. In images, there are two types of compressions. One is compression that leads to loss of data. Although an image size is decreased, it can also lead to the decrease in amount of data for the image, leading to decrease in quality. The other method of
compression
however,
has
the
ability
to
decrease
data
size
while
allowing
it
to
recover its
original
data
even
after
compression
has
occurred.

There are at least four types of compression when it comes to music. Two that deal with sound volume and range, and the other two dealing with quality and size of music files. Dynamic range compression (DRC), also known as "compression" in the music industry is a method
which
reduces
the
volume
of
loud
sounds
and
amplifies
the
volume
of
quiet sounds. Each sound has different levels of sound. For example, the beating of a drum most likely has a louder sound level than a person's whisper. In DRC, the engineer can change such audio file to make the drums quieter and the voice louder. Or, it can make the drums louder, also called "punchier" and the voice softer. In other words, it can change the volume of
any
sound
in
any
combination. Some
individuals
claim
that
this
process,
although
not apparent
when
listening
to
a
compressed
music
file
in
the
car
or
through
an
iPod,
simply makes
the
music
volume
loud
and
does
not
preserve
quality.

The other type of music compression is simply compressing the size of an audio file. This results in lossy or loseless compression (analogous to the losing and no loss of data in the image
compressions).
Examples
of
lossless
compression
are
DTS‐HD
and
Dolby
True
HD which retains all of its original information.

Although
these
four
types
of
compression
are
categorized
differently,
they
come
hand
in hand. In other words, DRC can also lead to smaller data sizes, and lossy compression.

In this project, we focused on compressing sounds files. In order to do this, we decreased the
dynamic
range
of
the
audio
signals
in
the
different
sound
files
by
eliminating
the sounds the were present in the files that were very minor and outliers which when deleted, would not effect the quality of the sound to a listener's ear, greatly.

## **The
Project:**

I used a code that was provided to me through Dr. Gustafson's website to compress wav files
in
Maple.

Luna
Koizumi Math
2270 April
25,
2012 First,
I
compressed
a
puretone:

>
with(DiscreteTransforms):
with(AudioTools):
with(LinearAlgebra):

```
> compress := proc (x, z) if |(Re(z))| < x then return 0 else return Re(z) end if end proc:
```

```
> spectrum := proc (V, f) plot((Vector(Dimension(V), x\rightarrow x)|map(x\rightarrowRe(x), Vector(V,
```
*orientation*=*column*))>,x=1..*f*)**end
proc;**

#‐‐‐‐‐‐‐‐‐‐‐‐‐‐‐‐‐‐‐‐‐‐‐‐‐‐‐‐‐‐‐‐‐‐‐‐‐‐‐‐‐‐‐‐‐‐‐‐‐‐‐‐‐‐‐

puretone := Vector(80000,  $x \rightarrow$  evalf(cos(2\*261.626\*2\*Pi\*x/44100)), datatype=float[8]): Preview(Create(puretone),
0..
.01);

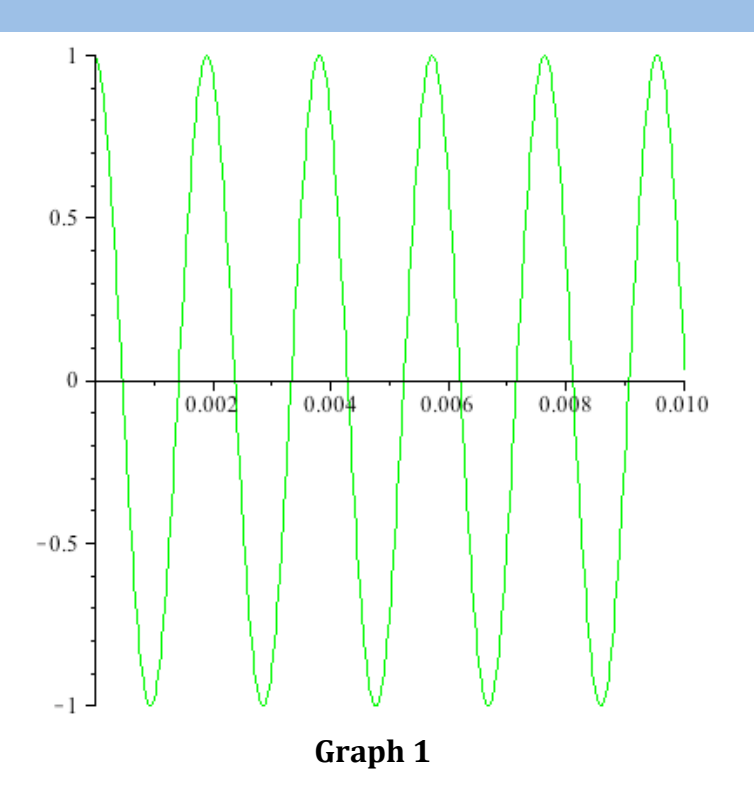

Here,  $cos(2*261.626*2*Pi* x/44100)$  describes the frequency of Graph 1 and through the graph,
we
can
see
that
the

amplitude
is
approximately
0.002
(=0.0034‐0.0014).
Here,
the pure tone
was
created
using
a
cosine
equation.

The Fourier theorem states that we can describe any periodic waveform by the sum of a series
of
sine
waves
with
frequencies
in
a
harmonic
series.
Below,
we
change
the
pure
tone data
as
a
function
of
time
as
function
of
frequency.

```
Transformedpuretone:=FourierTransform(puretone):
Spectrum(transformedpuretone,
10000);
```
Luna
Koizumi Math
2270 April
25,
2012 80 60 40  $20 \theta$ 2000 4000 6000

 $-20-$ 

**Graph
2**

 $\boldsymbol{x}$ 

8000

10000

Graph 2 shows the energy of pure tone. According to Graph 2, all the energy is at around 1000Hz
(where
the
red
spike
is),
which
makes
sense
because
in
pure
tone,
only
one
tone sticks.

Likewise, we can verify this pure tone data by importing an audio file of a pure tone than an equation. In other words, we illustrate the same pure tone using an actual audio file of pure tone.

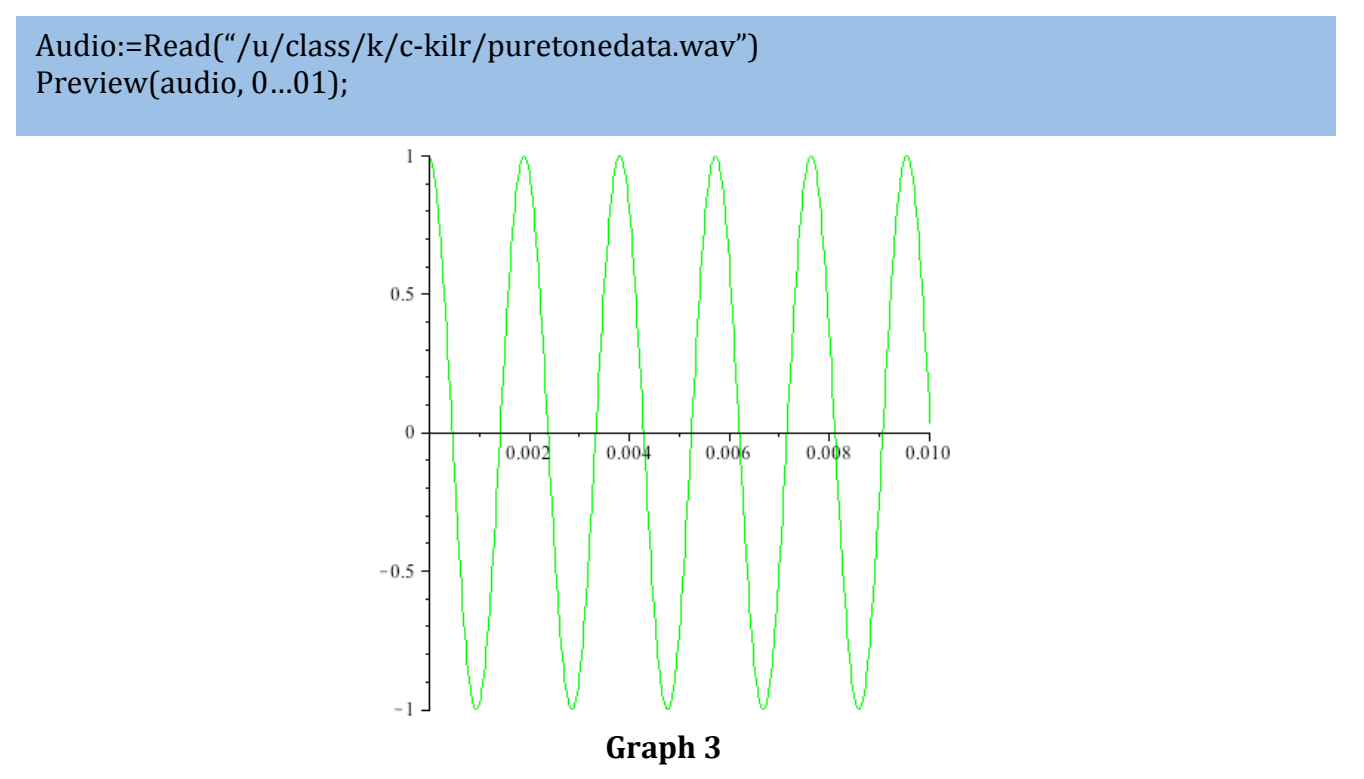

Luna
Koizumi Math
2270 April
25,
2012 Here, we observe that Graph 1 and Graph 3 is identical as it should be since we are working on
the
same
exact
pure
tone.
Below,
we
take
the
audio
and
make
a
data
set
that
is
the transpose
of
the
audio
vector.

```
data:=Vector(audio)+
:
transformeddata:=FourierTransform(data):
spectrum(transformeddata,
5000);
```
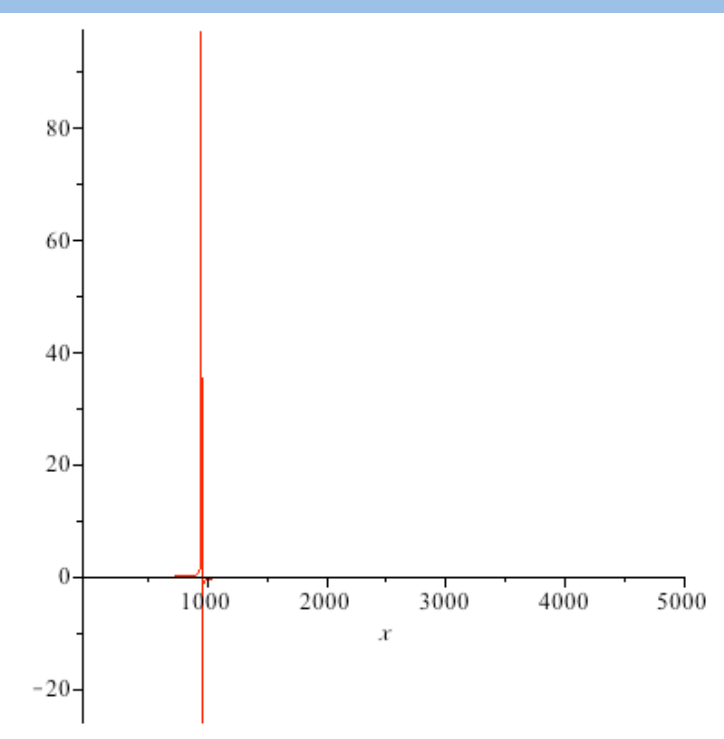

**Graph
4**

Graph 2 and Graph 4 is identical as it should be.

d

Now,
we
will
compress
the
dataset
and
then
see
its
energy
frequencies
after
the compression.

```
compressed data: = map(x \rightarrow compresses(.1, x), transformed data):spectrum(compresseddata,5000);
```
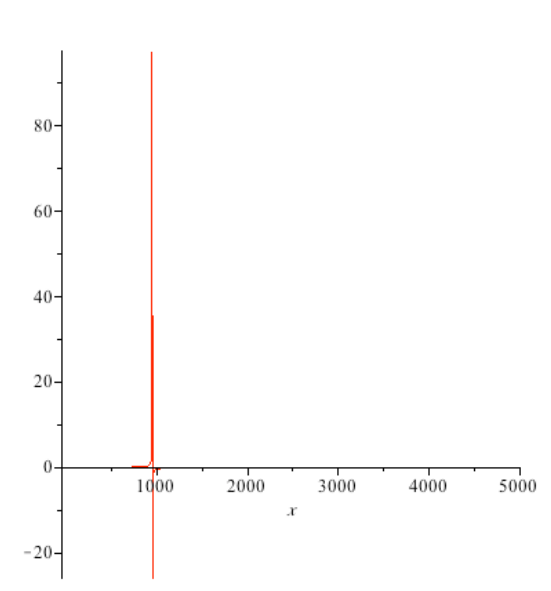

## **Graph
5**

Graph 5 shows the energy spectrum after the compression has occurred on the pure tone audio
file.
Graph
4
and
Graph
5
seems
identical,
at
least
to
the
human
eye,
as
far
as
we know. This means that after the compression, nothing was lost and that the energy is still completely
intact,
at
around
1000Hz
as
it
was
before
the
compression.
This
means
that
the compression,
at
least
for
the
pure
tone,
did
not
lead
to
a
loss
in
data.

Then,
we
inverse
transform
(Inverse
Fourier
Transform)
the
compressed
data
to
get
a
sine wave. The Preview below allows us to see the sine wave from before the compression above the x-axis and the sine wave after the compression below the x-axis. That is why you see
two
plots
on
the
same
axis.

 $decoded data: = map(x \rightarrow Re(x)$ , InverseFourierTransform(compresseddata)): compressedaudio:=
Create(decodeddata): Preview(Create(<data|compressedaudio>),0.0…01);

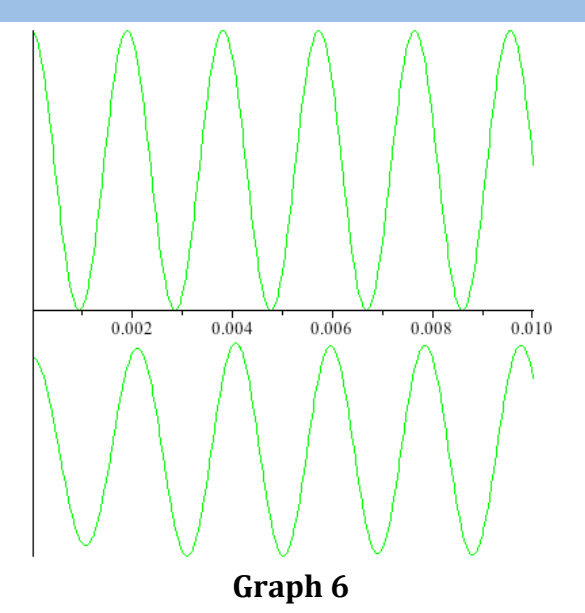

As you can see in Graph 6, the sine wave seems almost identical. The only difference is that the
amplitude
seems
a
little
smaller
after
the
compression,
but
the
period
seems
to
remain the
same.
Again,
we
can
come
to
a
similar
comparison
as
we
did
by
comparing
Graph
4
and 5,
that
it
does
not
seem
like
the
sound
quality
and
data
has
remained
intact.

Second, we will be compressing a note from a flute. We use the same Maple code as we did for the pure tone, except with a different input for the flute data. Before the compression, below
was
the
sound
wave
and
energy
diagram:

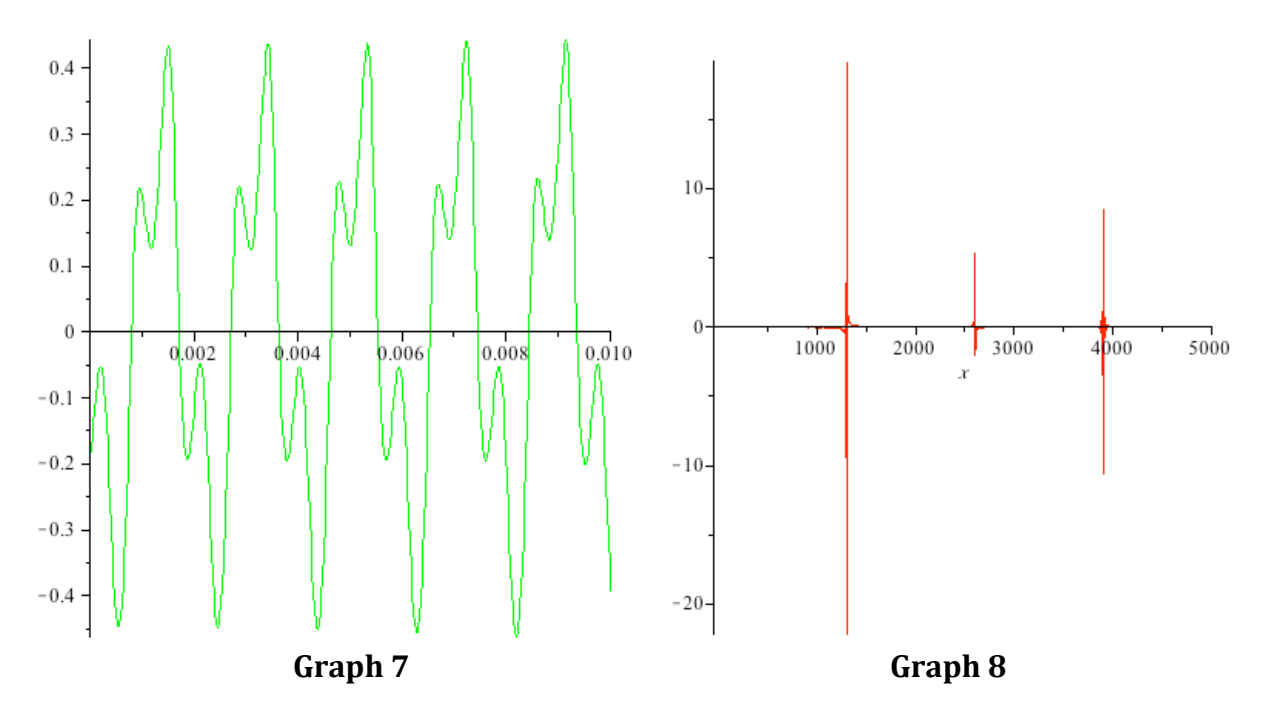

Here, the energy of the flute sound seems to be at three main points (corresponding to the spikes
in
Graph
8)
at
1300Hz,
2600Hz,
and
3900Hz.
The
flute
has
overtones
unlike
the pure tone which was just a steady sound with no overtones. This means that a lot of terms are needed
to
describe
the
sound
graph.
In
the
case
of
the
flute
audio,
we
need
three
terms
of Fourier
Series
for
the
total
energy.

Now, take a look at Graph 9 and 10 below. Graph 9 is the energy graph after compression of the flute data, and Graph 10 is the comparison between the sound wave pre- and postcompression.

Graph 9 looks exactly the same as Graph 8, which implies that no data seems to be lost preand post-compression. When we look at Graph 9, we can see that the general shape of the sound waves are intact and the peaks seem to occur at similar times. However, one can argue
that
the
sound
ways
do
look
different.
Based
on
the
patterns
of
the
pre‐compression sound wave, the second highest peak of each cycle in the pre-compression wave actually corresponds
to
the
lowest
peak
of
each
cycle
in
the
post‐compression
wave.
However,

because the
main
shape
is
still
intact,
we
can
make
an
educated
guess
that
the
sound
will most
likely
sound
the
same
to
an
individual's
ear.

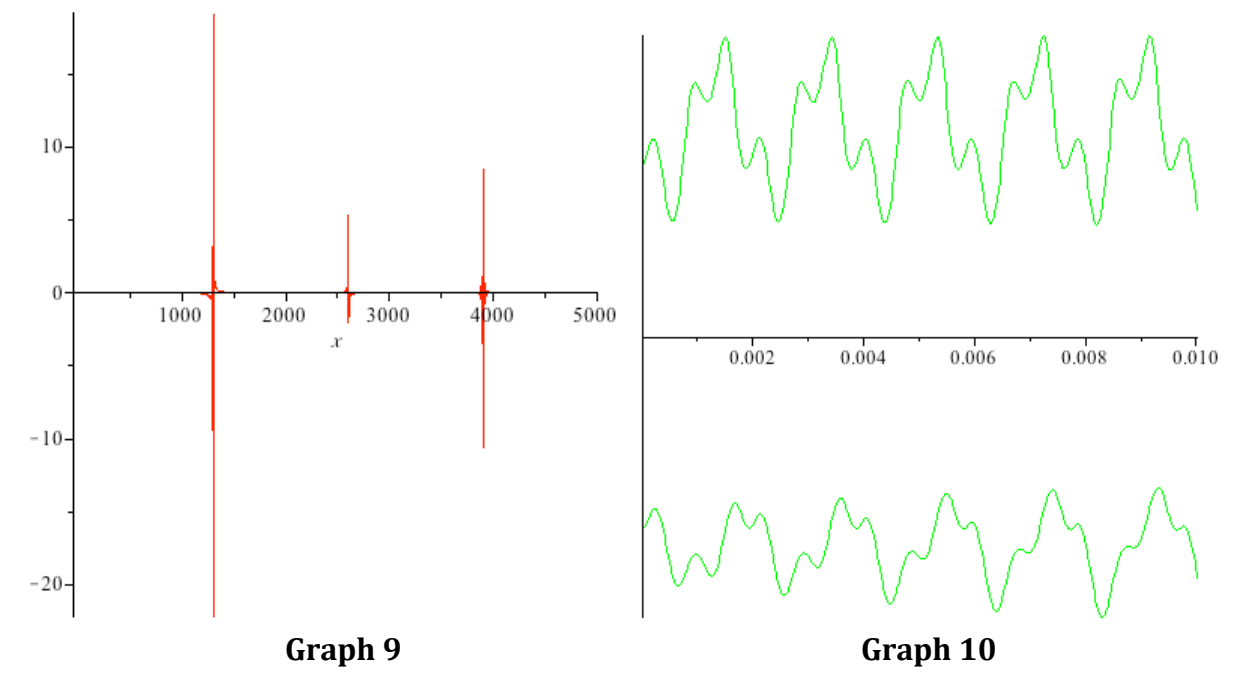

Next, we will analyze the piano! (This is where things get exciting!)

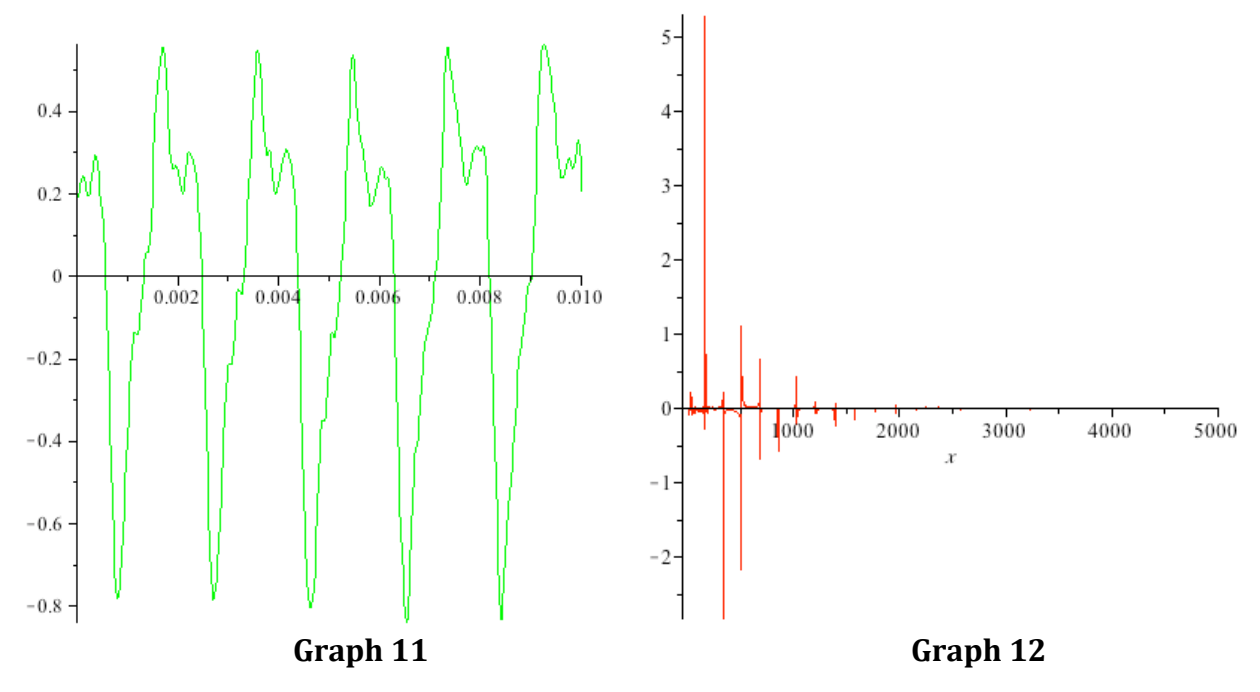

Here, we see the energies at various locations. There is a large energy frequency between 0 and
1000
Hz.
After
that,
it
becomes
smaller
and
smaller
and
becomes
"tally"‐like
from 1750Hz
to
approximately
3250
Hz,
spreading
out
more
and
more
at
the
energy
level increases.

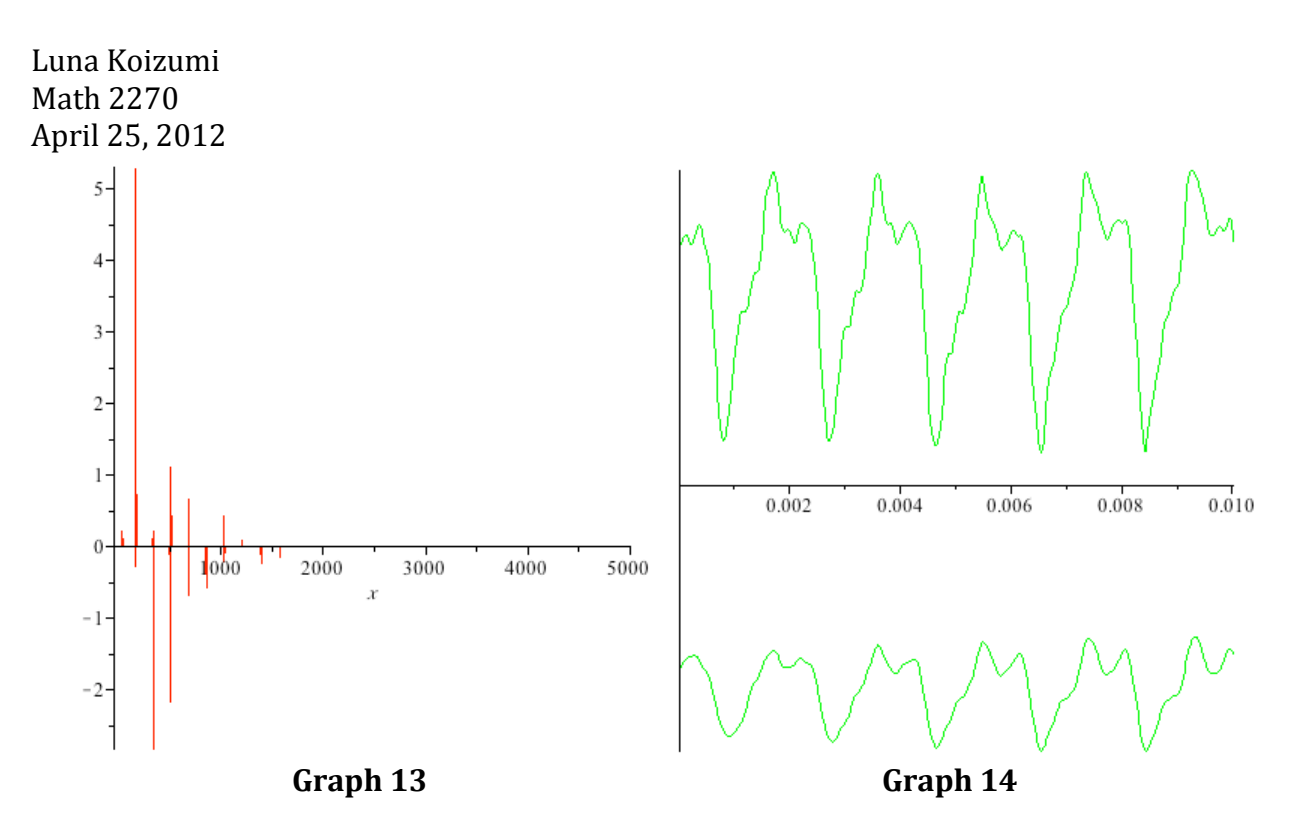

Graph 13 and 14 are the graphs after compression. From Graph 13, we see that the energy frequencies at higher energies have disappeared. In other words, we do not see any "tallies" past
approximately
1570Hz.
This
tells
us
that
the
data
for
the
energies
above
1570
Hz
has been
eliminated
from
our
audio
data
through
compression.
The
before
and
after
graph
in Graph 14 is significantly more different than it has been for the other audio sounds. Here, the amplitudes are completely different and the "dips" and change in graph slopes are not as
drastic.
However,
because
the
only
data
lost
in
the
process
was
at
higher
Hzs,
and
is
not a significant part of the audio, we hypothesize that the sound will sound similar to the ear after
compression.

Next,
we
will
analyze
the
trumpet's
audio
sound.

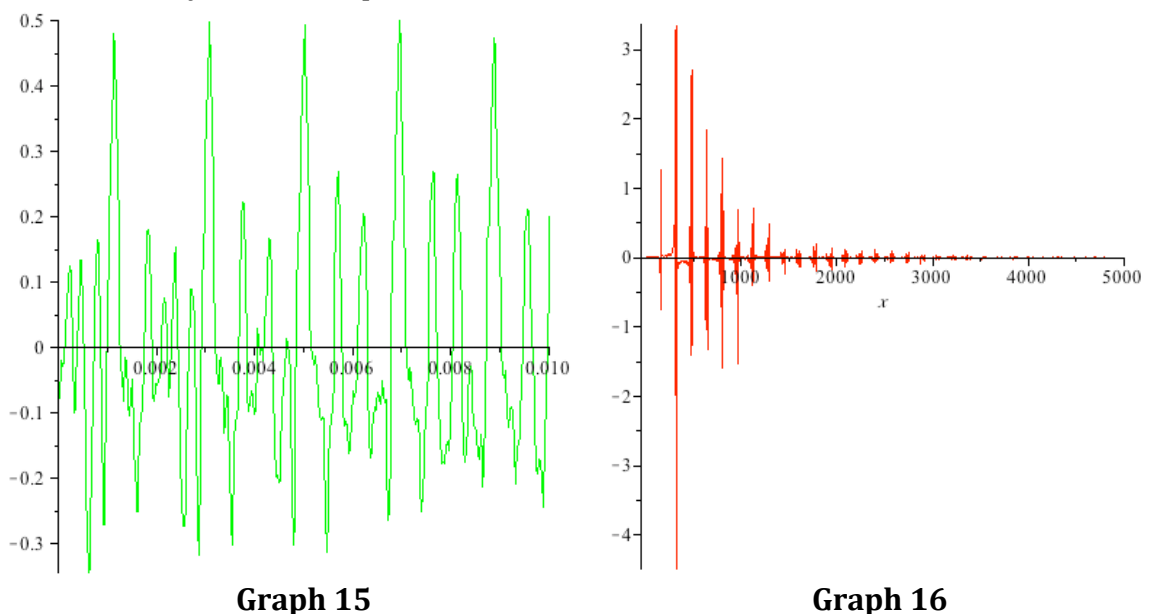

The "before" graph (Graph 15 and 16) are quite distinct. The wave graph is very cluttered and
seems
to
not
have
a
perfect,
repetitive
shape
from
period
to
period.
Graph
16
also covers
ranges
0‐5000Hz
fully,
which
suggests
a
lot
of
overtone.

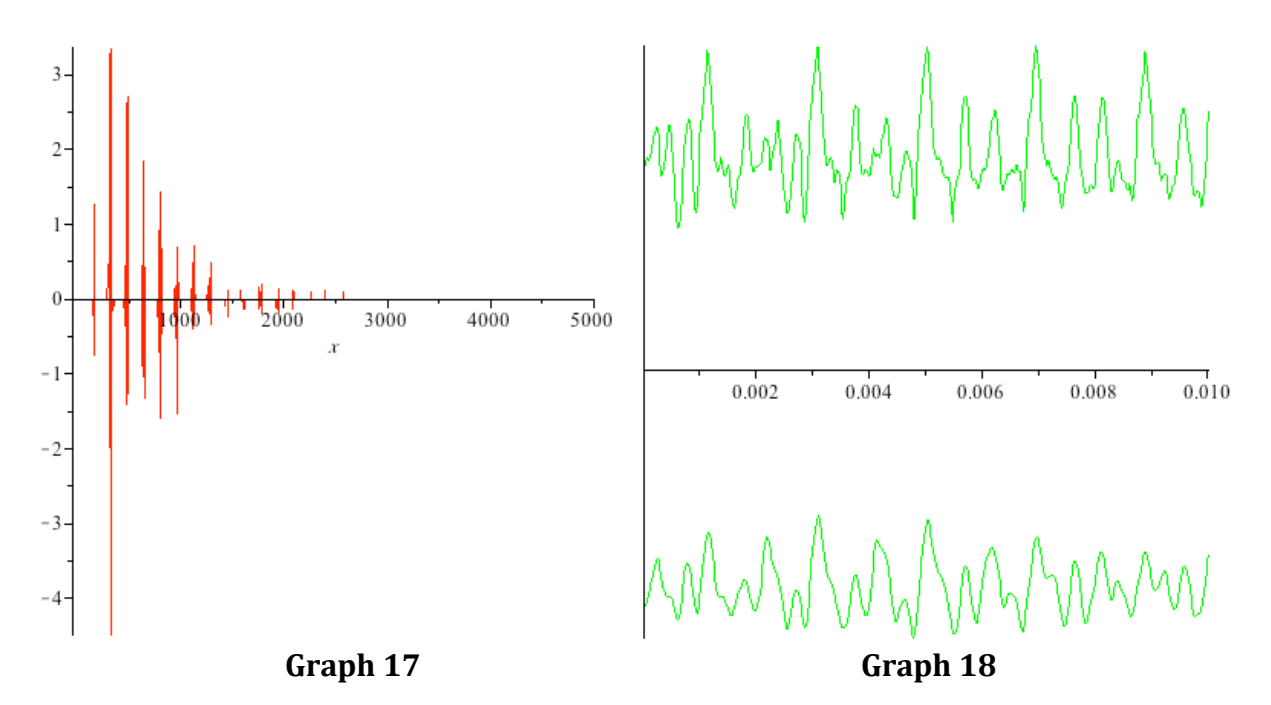

However,
after
compression,
we
do
not
see
any
energy
after
approximately
2600Hz
in Graph 17. Like the piano model, higher energies were lost in the compression process. Graph 18 also has the most loss of original form that we have seen thus far. The "after" portion
of
Graph
18
does
not
have
any
sort
of
repetitive
pattern,
nor
does
it
seem
similar
to the
"before"
portion
of
Graph
18.

It would be extremely interesting to re-convert the compressed audio data to an actual audio file and listen to it in comparison to the pre-compressed audio file. Unfortunately, for this project, I was not able to get the re-converting code to work in Maple. I could not get the way file to open up and play the re-written compressed audio to play. The code that I used
was:

For
the
piano‐

SoundFile
:=
"/u/class/k/c‐kilr/puretonedata.wav"; Write(SoundFile,
compressedaudio3); process[launch](cat("sndrec32.exe
",
SoundFile)) end
proc;

PlayWave(compressedaudio3)

If there was more time, it would have been interesting to see how much compression was too much. In this project, I used 10% compression, which seemed to work fairly well in maintaining its original audio sound. However, what if the compression was 20%? 50%? Better
yet,
how
would
those
even
sound
like?